**(1)11月20日開催(全体会のみ)**

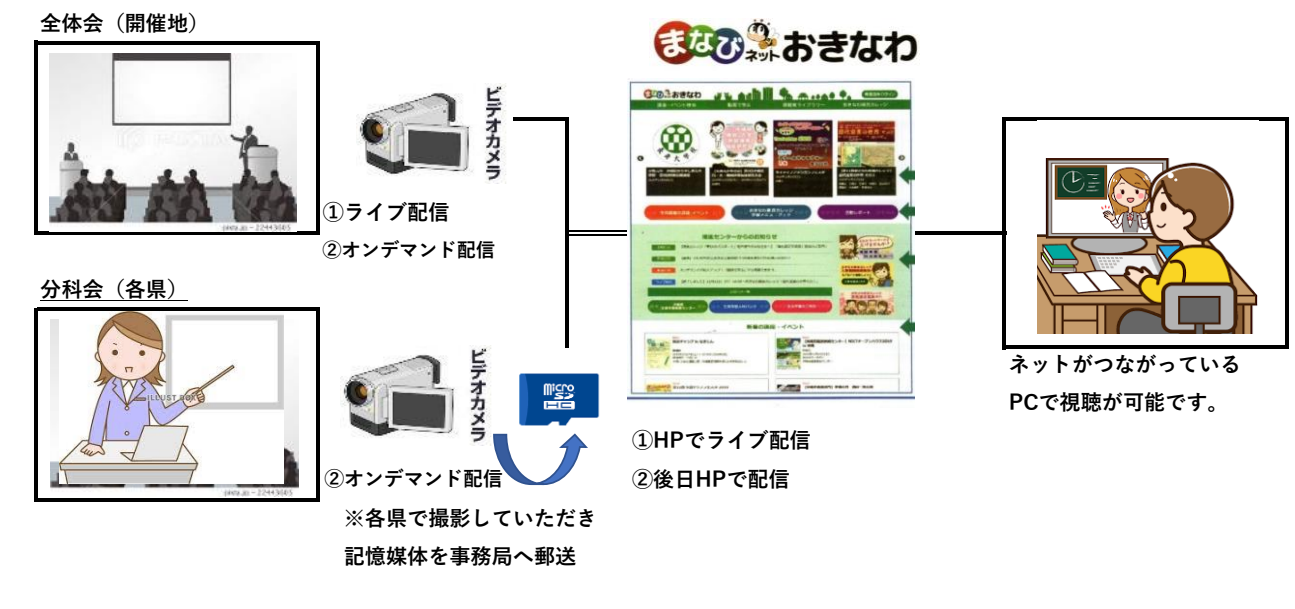

**①まなびネットおきなわにアクセスし、「動画で学ぶ」に進んでください。**

**②視聴用ID、PWを入力して視聴してください。**

**(視聴用ID、PWは期間限定です。それ以降オンデマンド動画を視聴する際は、「まなびネットおきなわ」で ID発行申請を行ってください。)**

**③前もってログインして、他のオンデマンド動画が視聴できるか確認してください。**